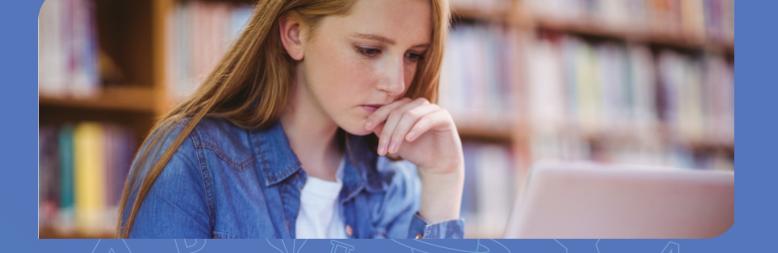

## 10 Tips & Tricks

to engage your students in a virtual classroom

- O1 As much as EnableX is designed to be intuitive, taking some time out to familiarise yourself with the video conferencing tool will make your first virtual class so much smooth sailing.
- O2 For the first class, orientate your students to EnableX Video Meeting platform and ensure both their audio and video are connected. Also, set your expectations on online etiquette with your students.
- Be comfortable using your web camera. Look into the camera for eye contact with your students. This helps to create a more personal connection while teaching over video.
- O4 Speak as if you're face-to-face with the class, but do not place the microphone too close to you for the best audio experience.
- Utilise the appropriate collaborative tool to engage with your students:
  - a. Whiteboard to draw and explain;
  - b. Annotate a shared document;
  - c. Screen Sharing to display your lecture notes;
  - d. Play videos to engage them; and
  - e. Conduct polling and Q&A sessions for interactivity
- Engage students in conversation and encourage them to communicate with one another through message boards and online chat.
- To ensure you capture all the questions from your students, encourage them to click the "Raise your hand" button whenever they have any questions.
- O8 Share images, files or videos to engage your students. EnableX allows you to share any media.
- OS Record the class so that students can revisit the lecture after. You can also create and repurpose the video content into easily-digested videos that allow your students to go through the lesson at their own pace.
- 10 Invest in multi-media and games that are specifically designed to augment the learning experience and help meet the goals of your class.